# COMANDOS E INSTRUCCIONES V +

Nota: aunque a continuación, los comandos e instrucciones van escritos con minúsculas, al programar el editor los escribe a casi todos directamente con mayúsculas.

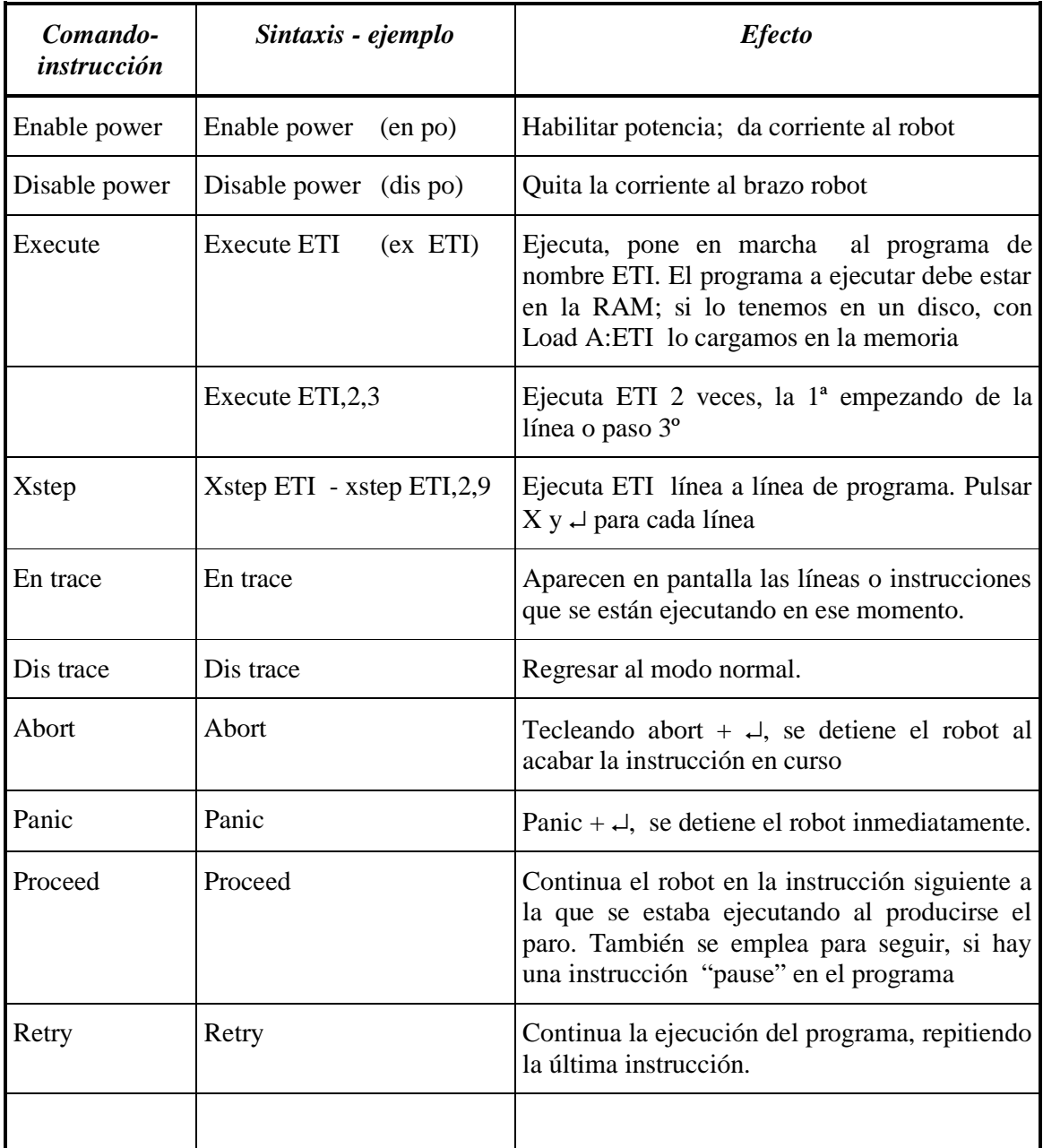

#### **PUESTA EN MARCHA Y PARADAS DEL ROBOT**

El panic de teclado, equivale a los pulsadores RUN/HOLD y MAN/HALT del mando manual de aprendizaje. Los P.E. del mando manual y del armario, el selector de frenos del brazorobot, y el pulsador de "hombre muerto", también hacen el efecto del panic; pero además, activan los frenos y cortan la potencia del brazo-robot.

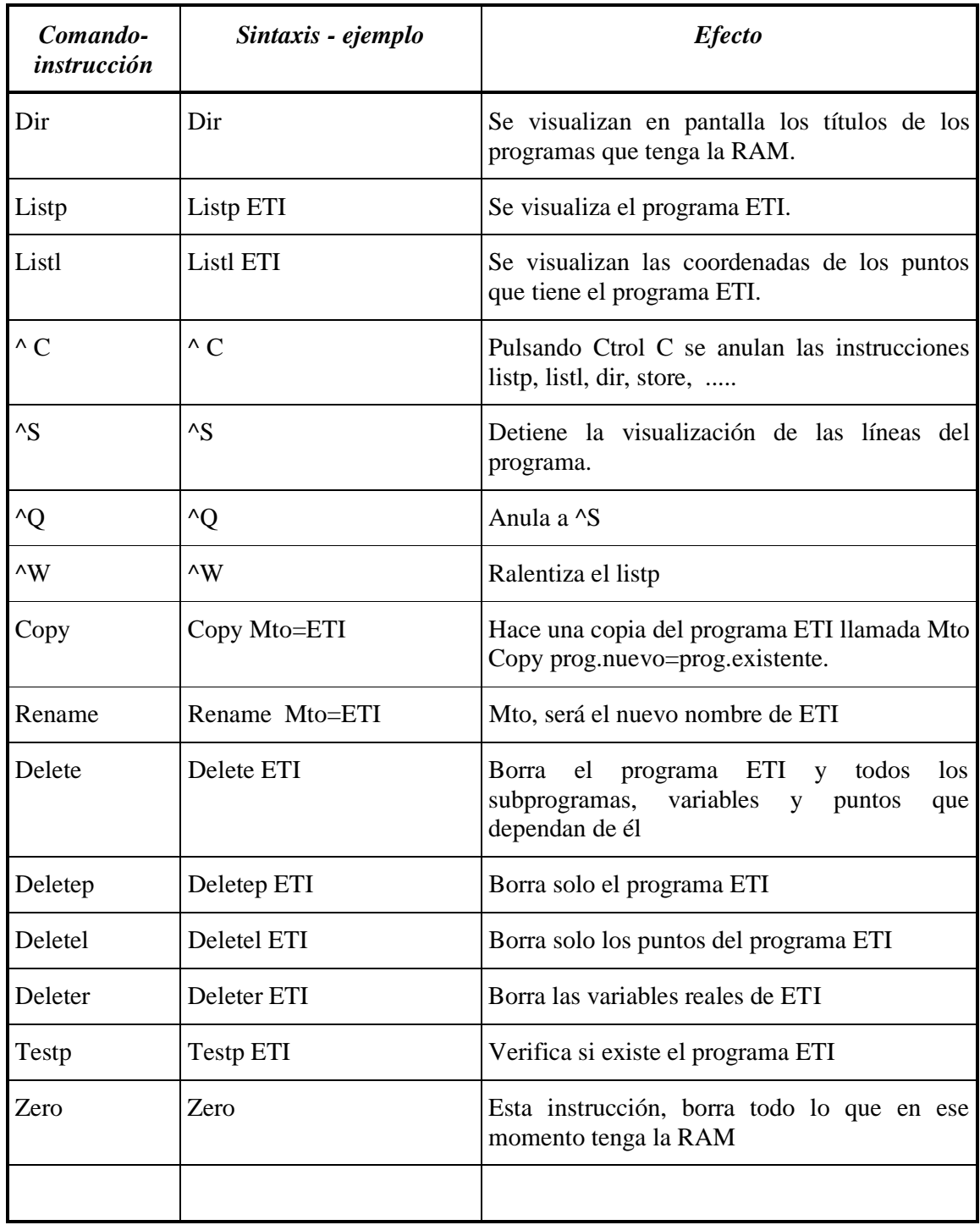

### **OPERACIONES CON LOS PROGRAMAS EXISTENTES EN LA RAM**

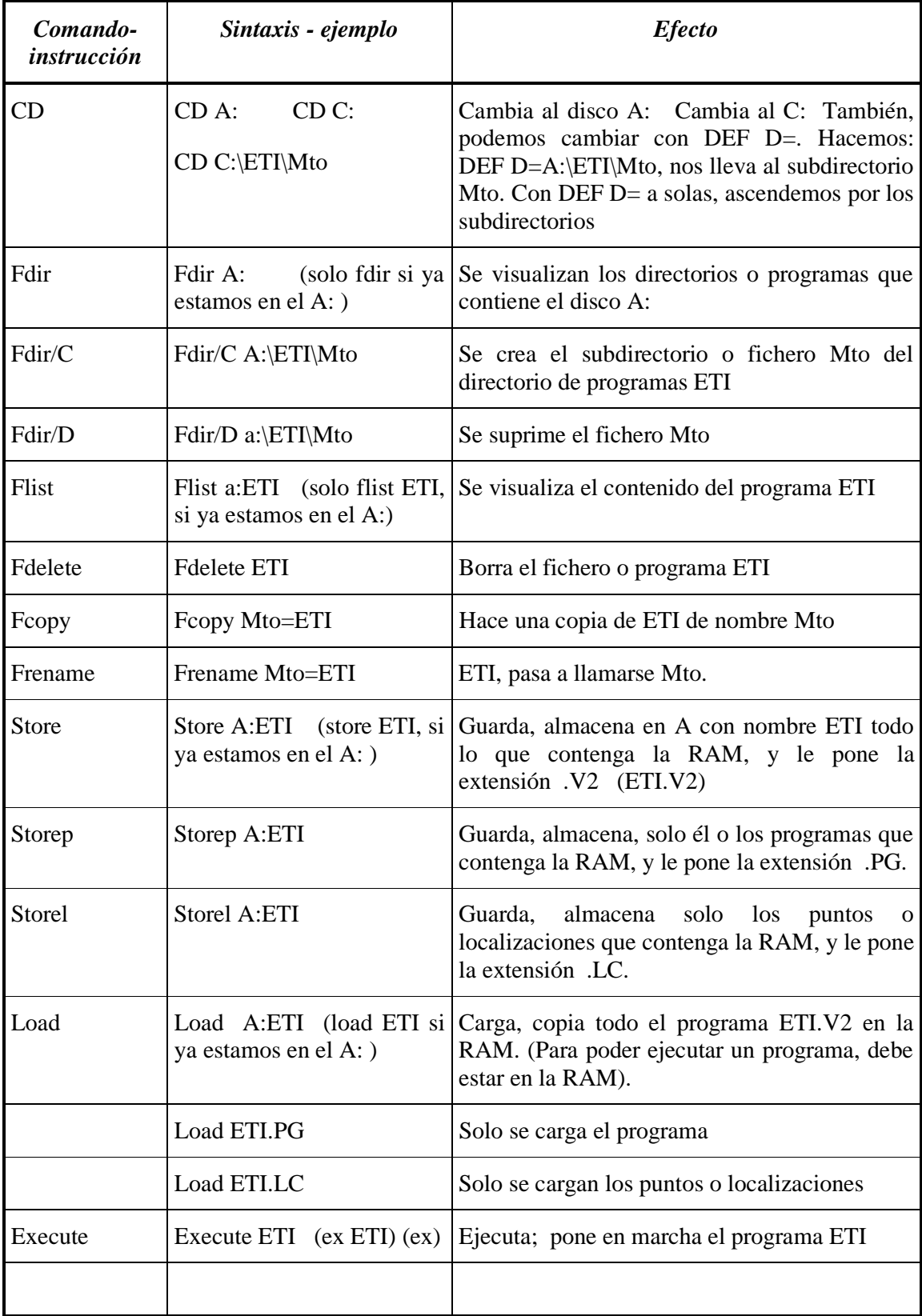

# **OPERACIONES-COMANDOS ASOCIADOS A LOS DISCOS, C: y A:**

#### **ASIGNAR PUNTOS Y VARIABLES**

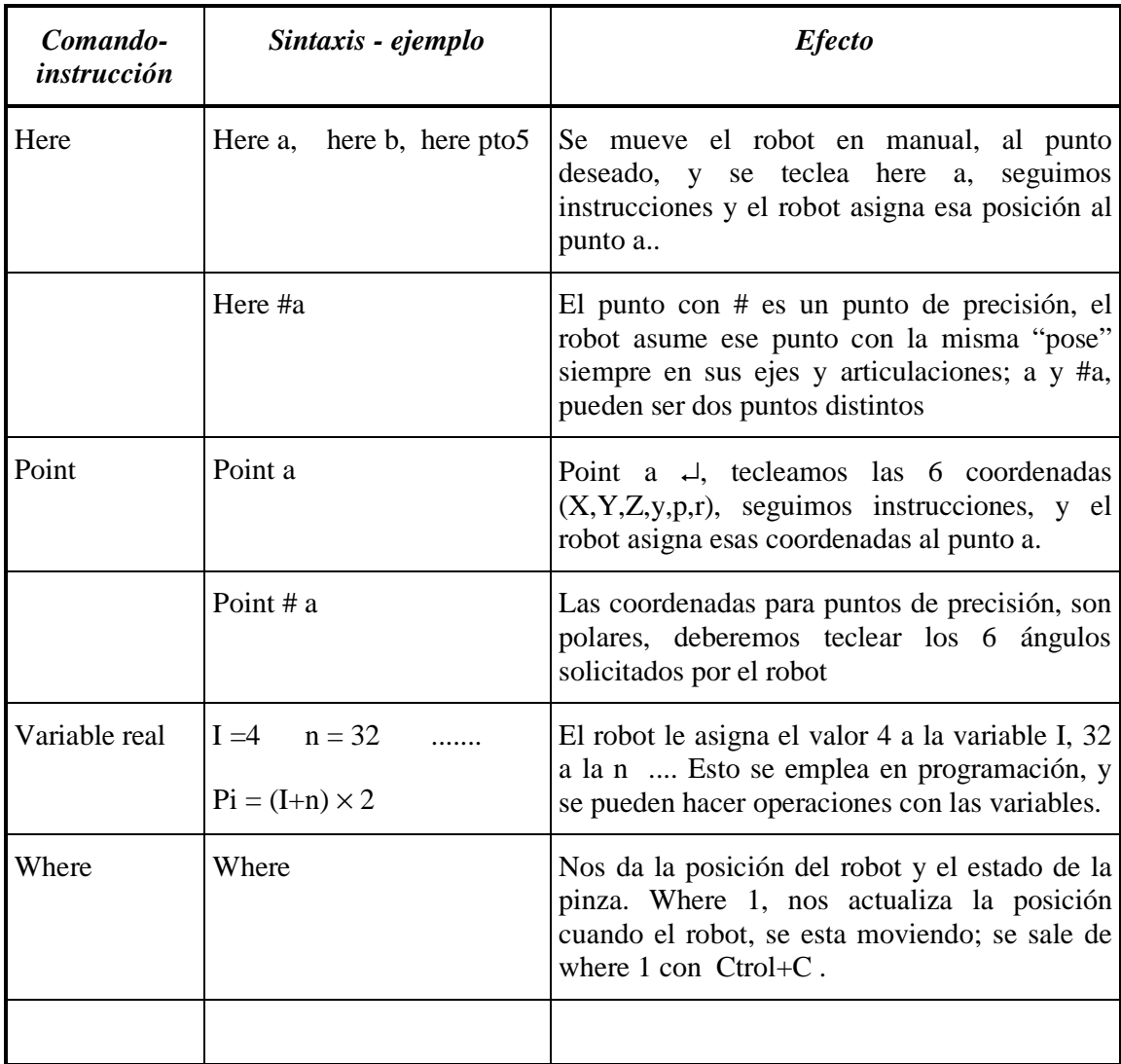

### **EDITOR**

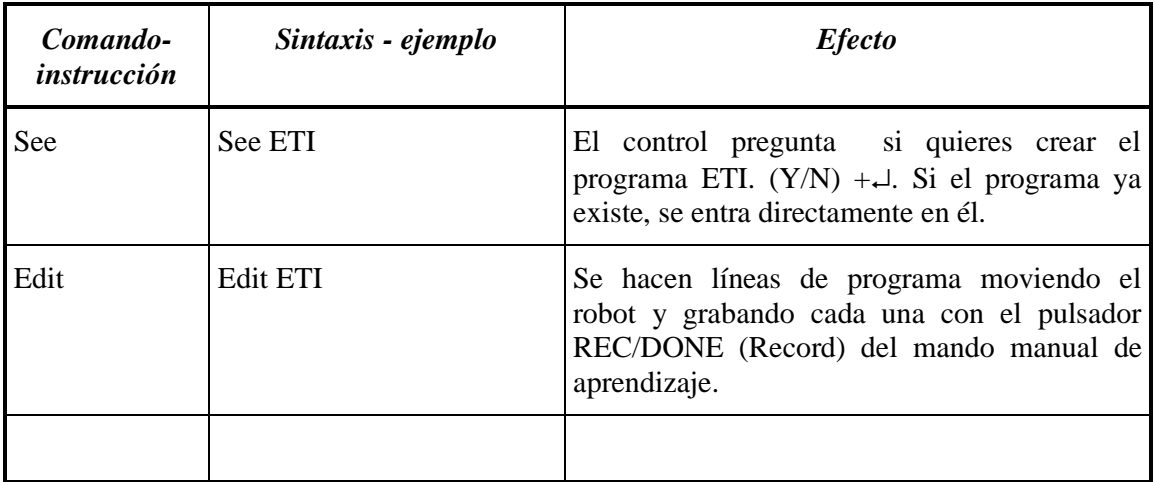

Una vez dentro del editor, estamos en modo Comando; para pasar a insertar o a Reemplazar, pulsamos I o R. Para volver al modo comando, pulsamos Esc, y para salir del editor, Ctrol+E. (si hay líneas *cogidas*, y no se puede salir, pulsar Esc y después K). Podemos editar nuevos programas o subprogramas, pulsando F2.

| Comando-<br>instrucción | Sintaxis - ejemplo           | <b>Efecto</b>                                                                                                    |
|-------------------------|------------------------------|----------------------------------------------------------------------------------------------------|
| Do                      | Do ready<br>do move a        | El robot ejecuta la instrucción seguida del do<br>(haz); en los ejemplos: el robot va a la<br>posición ready o se mueve al punto a                                                                                                    |
|                         | comentario;                  | Cuando<br>programando, lo<br>estamos<br>que<br>escribamos después de ; (punto y coma), no lo<br>tiene en cuenta el robot, nos sirve de<br>comentario o aclaración.                                                                                                    |
| Move                    | Move A                       | El robot se mueve al punto A según la<br>trayectoria que él determine. A la vez también<br>puede hacer otras cosas programadas como:<br>cálculos, poner a "1" una salida,                                                                                                    |
| Moves                   | Moves A                      | El robot va al punto A en línea recta.                                                                                                    |
| <b>Break</b>            | break                        | El robot mientras se mueve, hace cálculos y<br>otras acciones de las siguientes instrucciones,<br>por ejemplo, si va de a hacia b, y de b hacia c,<br>puede que no pase por b, pues antes de llegar<br>ya esta haciendo cálculos para ir a c. Para<br>evitar esto, se intercala un break y el robot<br>ejecutará instrucción por instrucción. |
| Appro                   | Appro A,40                   | El robot, se aproxima a una distancia de 40<br>mm de A medidos siguiendo el eje Z tool.                                                                                                    |
| Appros                  | Appros A,40                  | Idem a appro pero desplazándose en línea<br>recta.                                                                                                    |
| Depart                  | Depart 30                    | El robot, se aleja 30 mm del punto en el que se<br>encuentra, medidos en la dirección del eje Z<br>tool.                                                                                                    |
| Departs                 | Departs 30                   | Idem a depart pero en línea recta.                                                                                                    |
| speed                   | Speed 60<br>sp <sub>60</sub> | Al empezar a trabajar, el robot asume una<br>velocidad relativa de10 sobre 100. Tecleando<br>sp 70 iria a 70 sobre 100. Estas velocidades se<br>llaman velocidad de monitor.                                                                                                    |

**INSTRUCCIONES DEL LENGUAJE V+** 

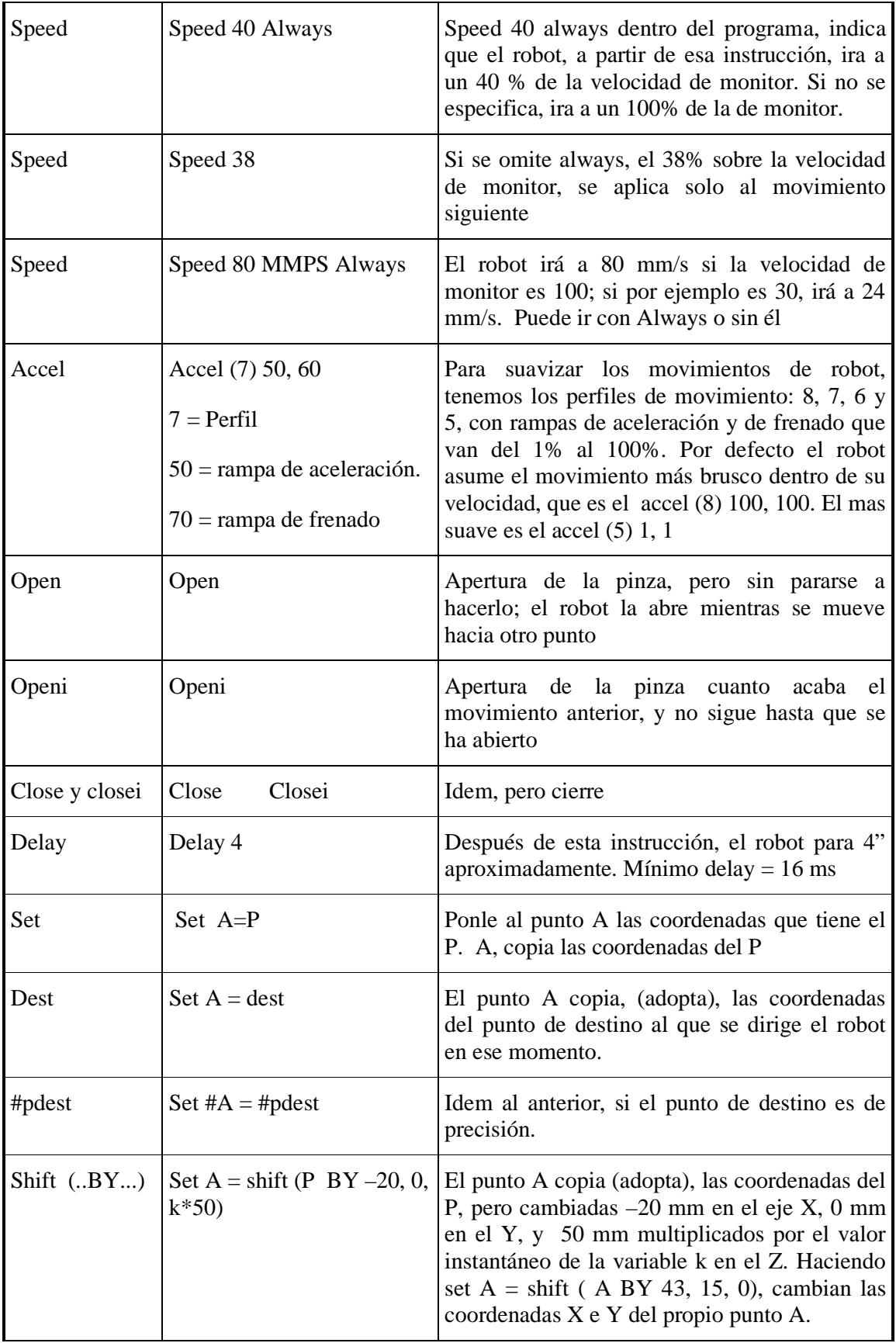

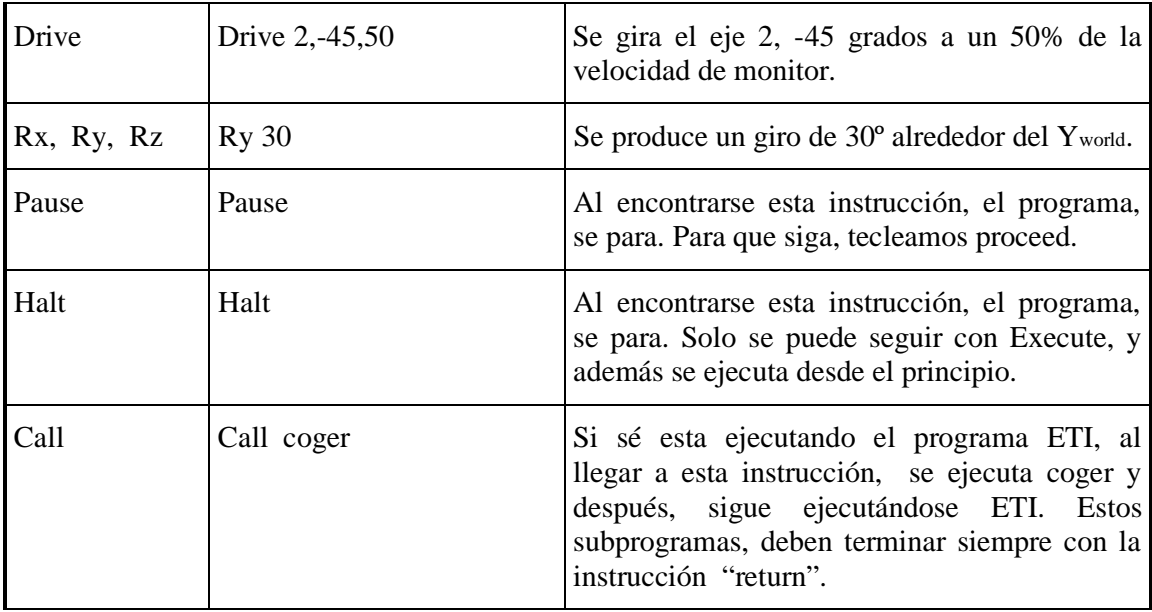

#### **SALTOS Y TESTS**

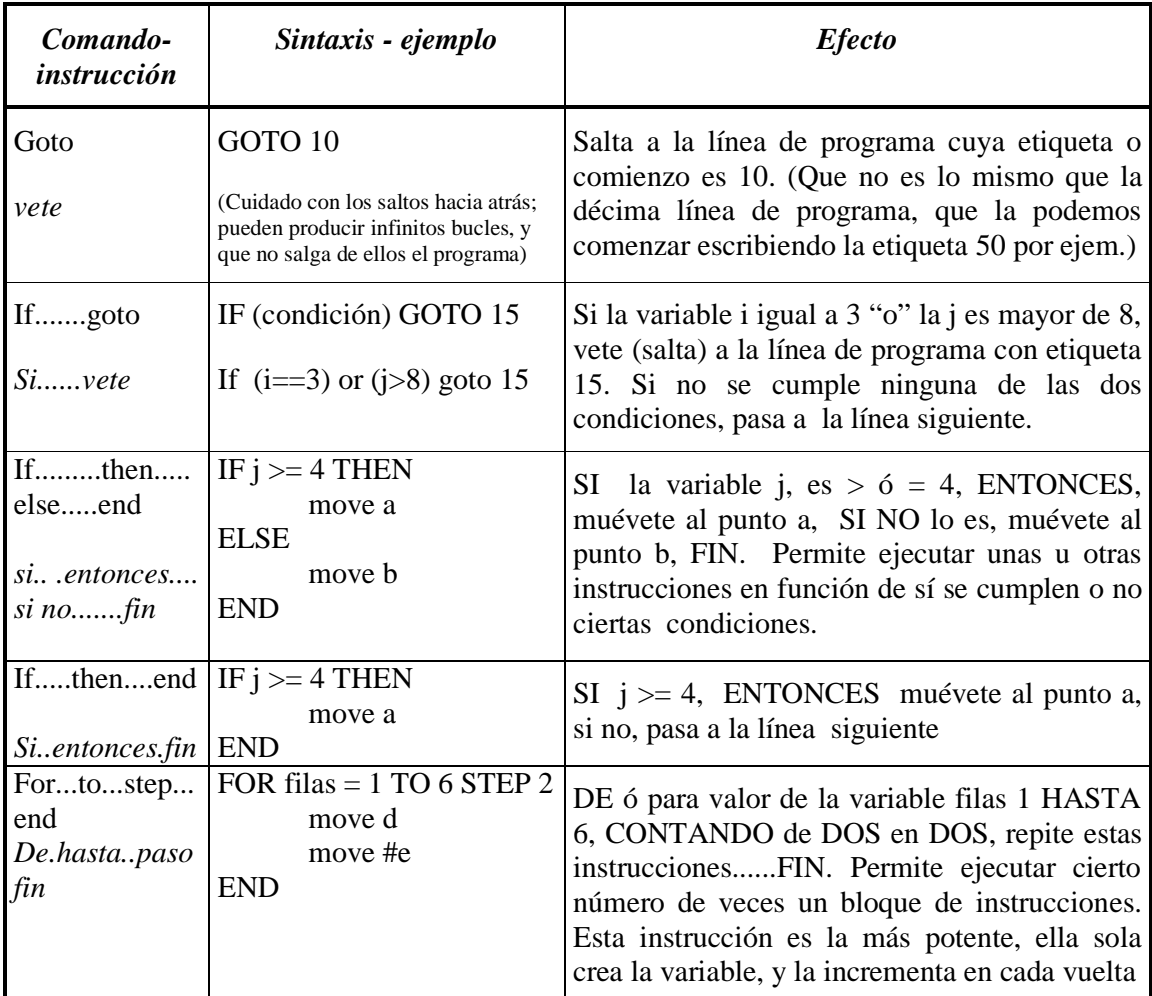

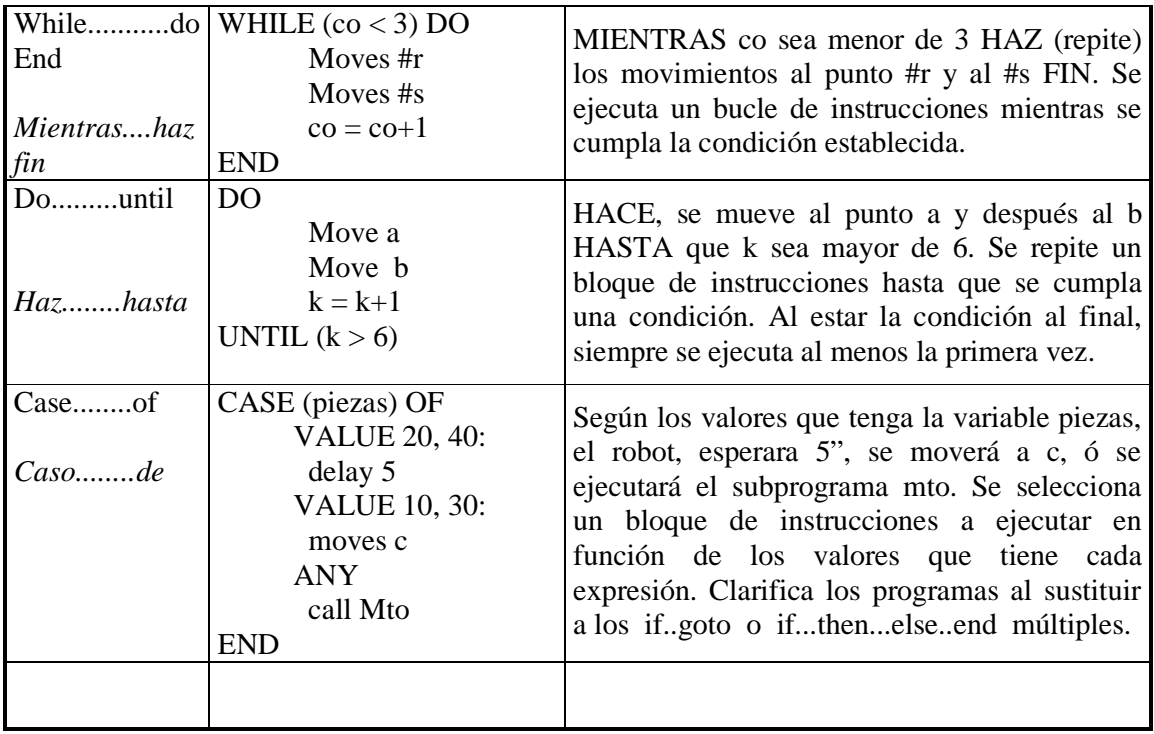

### **DIALOGO CON EL OPERADOR**

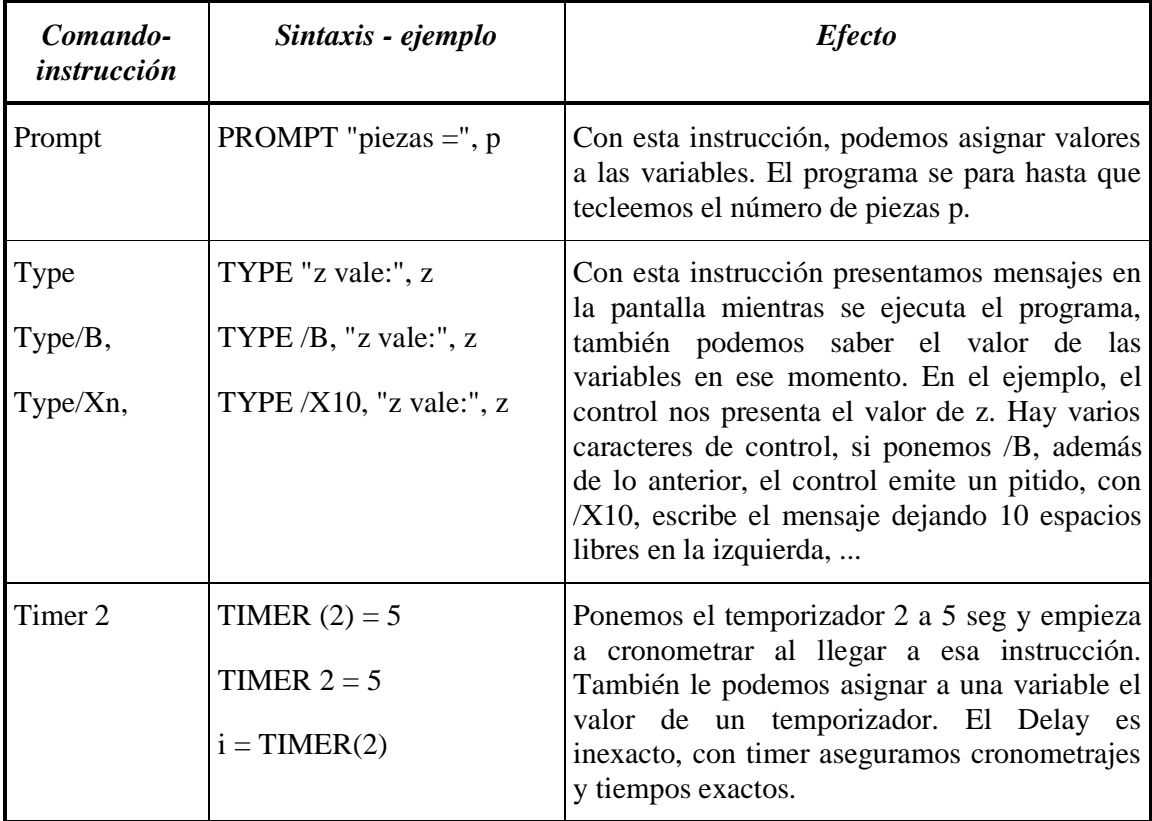

## **ENTRADAS Y SALIDAS DIGITALES**

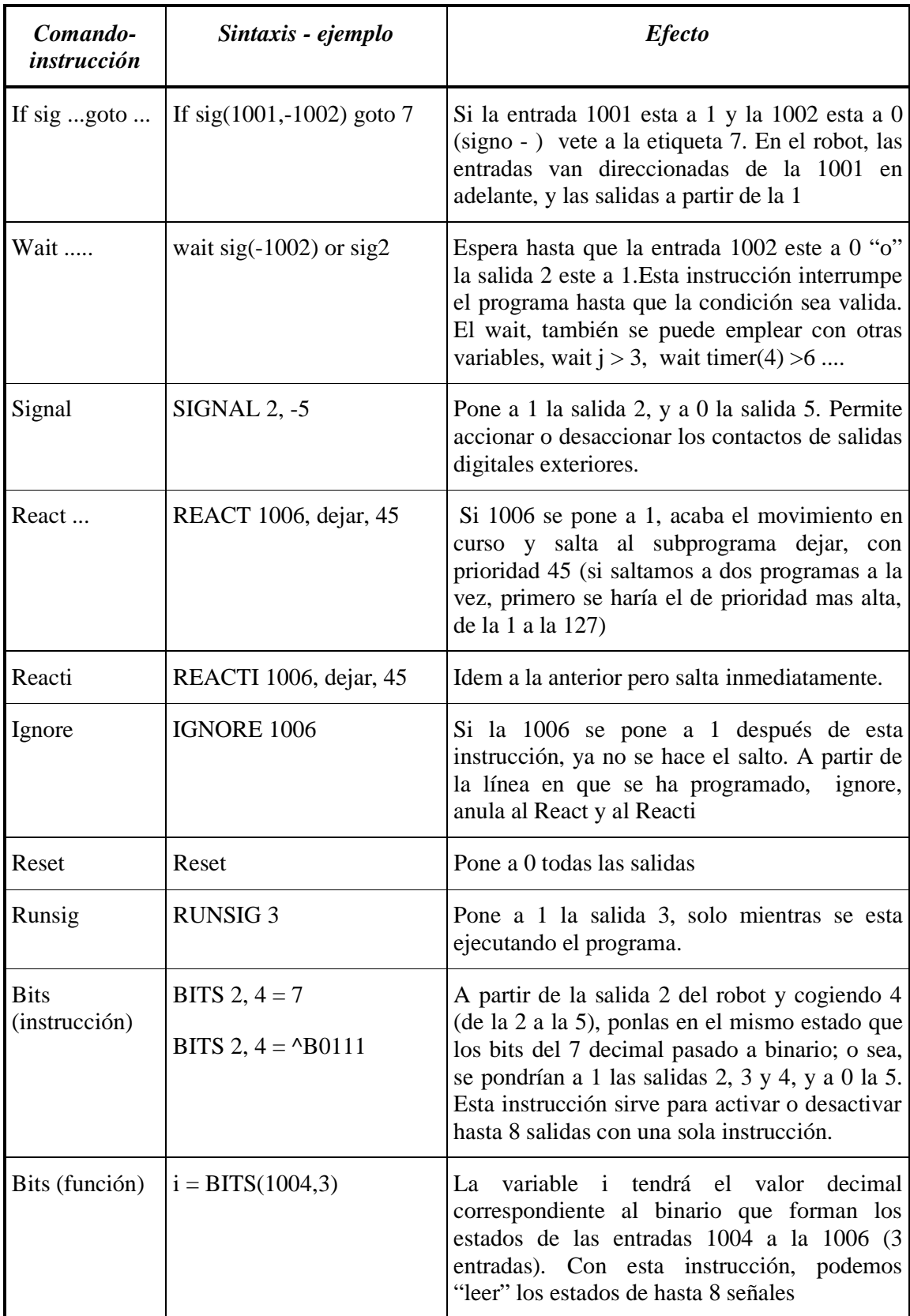

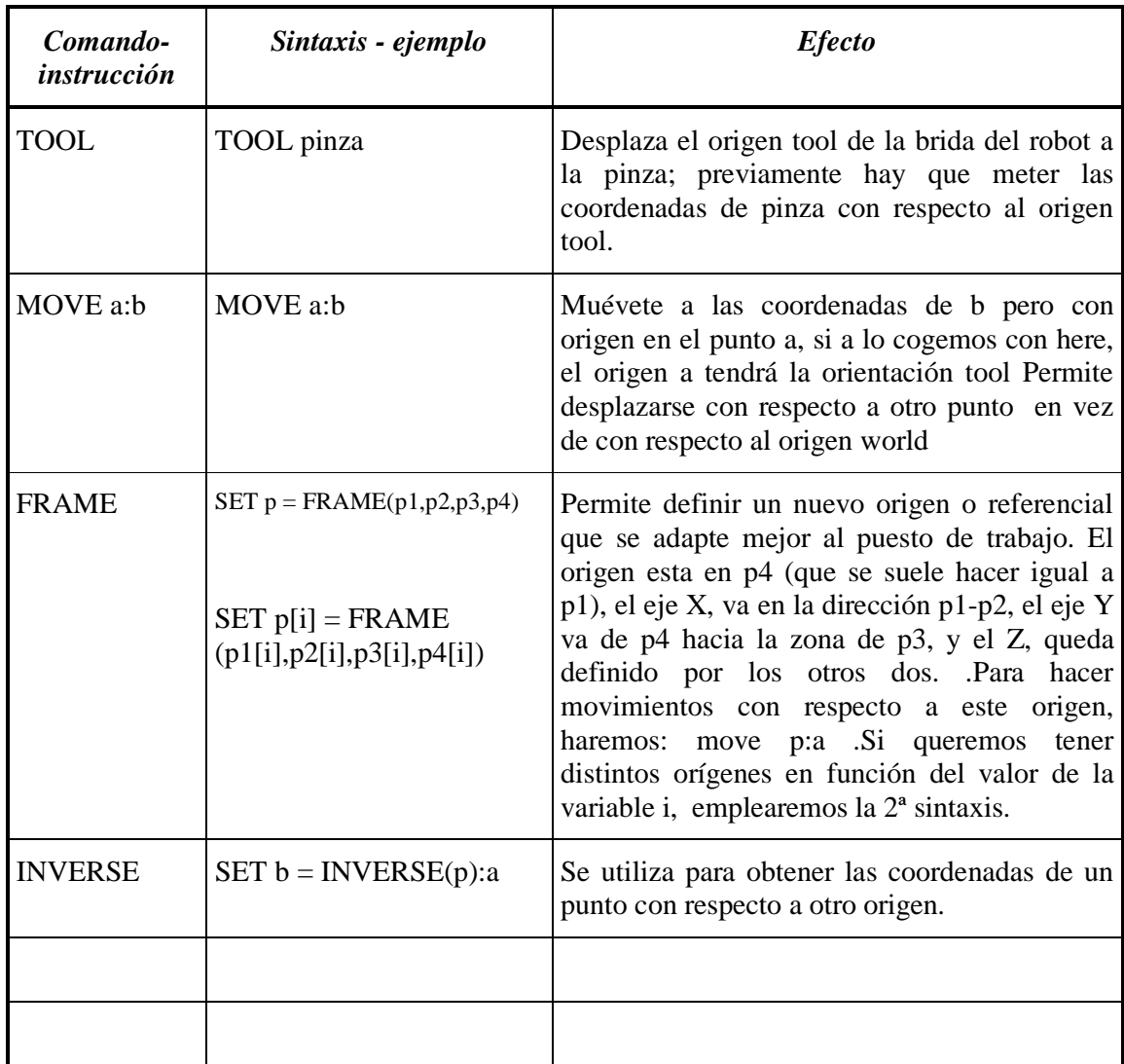

#### **CAMBIO DE REFERENCIAL**